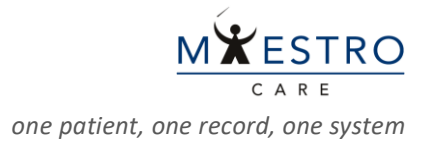

## QUICK TIP: **Placing a Non-Emergency Individual Patient IND Order**

To place an order for a research study medication for an individual patient for non-emergency use:

Log in to Maestro Care & enter **IP RESEARCH VIRUTAL** in the Department field.

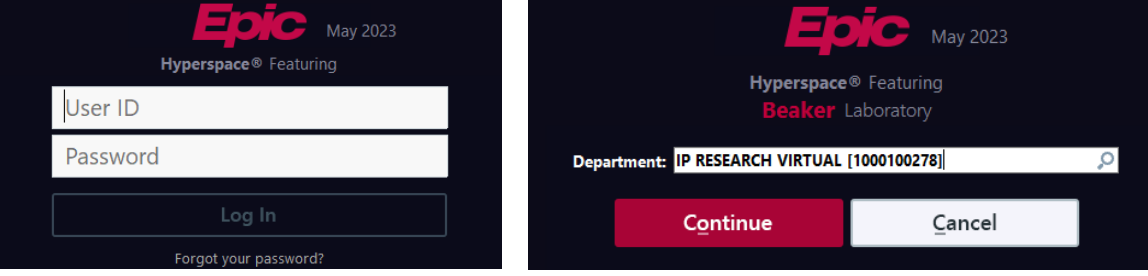

- Go to the **Patient Lists** activity and open the admission encounter.
	- o Or open the appropriate outpatient encounter if the patient is not admitted.

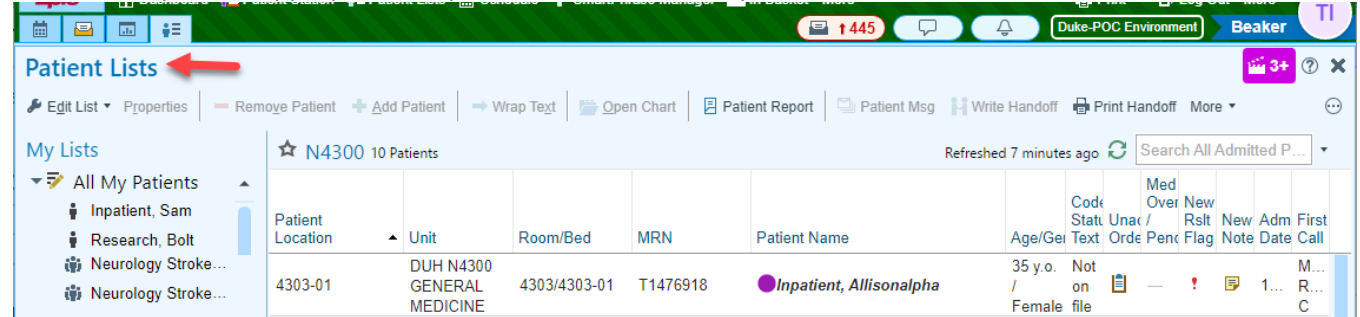

 In the admission encounter, click on the **Orders** activity tab and search for the appropriate eIRB protocol number (Pro00XXXXXX) in the search field.

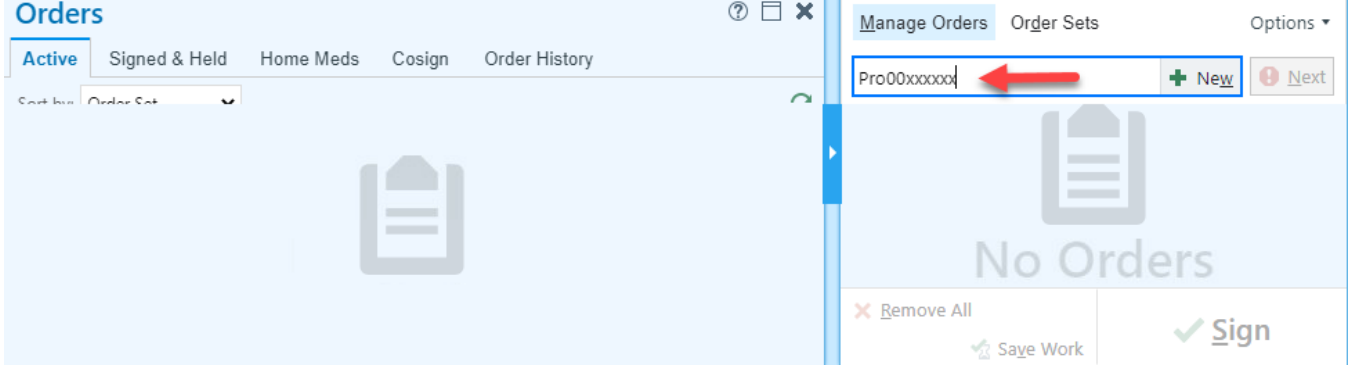

Select the appropriate order and click **Accept.**

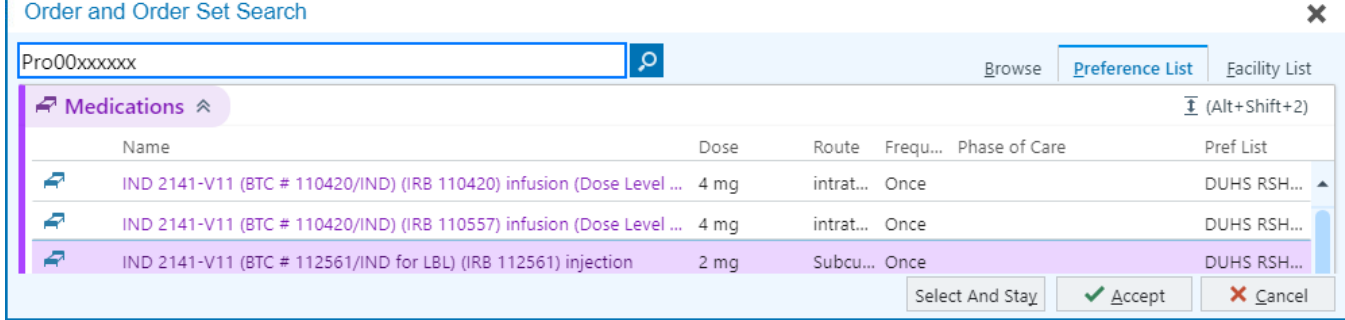

 Fill in the necessary items (dose, route, frequency, etc.) in the order composer and click **Accept** and **Sign** the order.